DE

das erneute

- **G-senzor**<br>» Pokiaľ G-senzor zaznamená náraz, automaticky ochráni aktuálne zhotovované video
- proti prepísaniu. Pozor, pri nastavení vysokej citlivosti a jazde po nerovnom povrchu môže dôjsť k samovoľnému chráneniu súborov a úplnému zaplneniu SD karty.
- Detekcia pohybu Kamera začne automaticky nahrávať, keď zaznamená pohyb v zornom poli objektívu a pokiaľ pohyb ustane, tak po cca 30 sekundách záznam ukončí. Pokiaľ záznam ukončíte ručne nebo kameru vypnete, detekcia pohybu sa deaktivuje.
- Funkcia slúži na monitorovanie zaparkovaného vozidla, nepoužívajte za jazdy. Pre použitie funkcie Detekcie pohybu musí byť kamera zapnutá a v napájaní.

**A**) Sirokouhlý objektív<br>**B)** Slot pre pamäťovú kartu

Obsahuje databázu viac než 40 tisíc stacionárnych radarov po celej Európe. Umožňuje zobrazovať rýchlosť/ GPS súradnice vo videu. Umožňuje zobrazovať rýchlosť na displeji.

### 4 UMIESTNENIE NA SKLO

### SK ZÁKLADNÉ FUNKCIE:

#### Parkovací režim

Kamera začne automaticky nahrávať, keď zaznamená otras vozidla a pokiaľ sa pohyb<br>neopakuje, tak po cca 30 sekundách, záznam ukončí a vypne sa.<br>Pre použitie funkcie Parkovací režim musí byť kamera vypnutá a v napájaní.

Kamera je určená k prevádzke len pri pripojení k napája Namiesto batérie obsahuje kamera super-kondenzátor, ktorý umožňuje napájanie a niekoľkonásobne dlhšiu životnosť v porovnaní s klasickou batériou.

**A**) Autokamera TrueCam M9 GPS 2.5K<br>**B)** Magnetický GPS modul Magnetický držiak s 3M nálepkou C D

## **2 ZOZNÁMENIE S KAMEROU / OVLÁDANIE**

#### Funkcie GPS modulu

- 2.0" displej F **G)** Stavová dióda (svieti = kamera je zapnutá,
	-
	-

Nabíjačka do autozapaľovača s extra USB portom

#### CONTROLS:

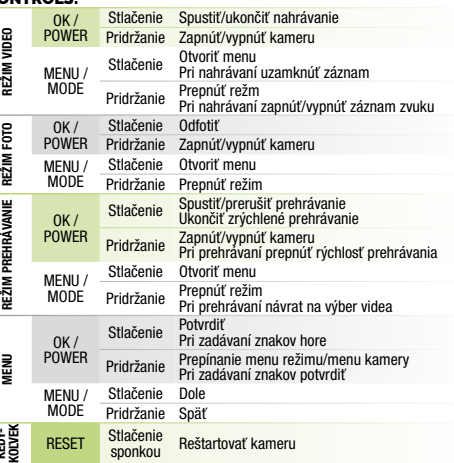

## 3 ZÁKLADNÉ NASTAVENIA A FUNKCIE

Micro SD/USB adaptér na prenos súborov do PC Náhradná 3M nálepka pre opätovné prilepenie držiaku na sklo (2x) E F

3M držiak pre uchytenie napájacieho kábla (5x) Ochranný obal na uschovávanie a prenášanie H G

KEDY-

## **PACK CONTENTS**

Dátový USB kábel pre aktualizáciu GPS modulu I

A TrueCam M9 GPS 2.5K Magnetic GPS module B Magnetic holder with 3M adhesive pad 3M adhesive power cable clips (5x) Protective carry bag C D H G D) Charger with extra USB port<br>© Micro SD/USB adapter to transfer files to PC  $\mathbb G$ Spare 3M adhesive pads to attach holder to glass (2x) F  $\overline{\Omega}$  USB data cable for GPS module update

> A Vložte microSD kartu podľa obrázku na kamere (konektory karty smerom k displeju). Používajte značkové karty triedy 10 a vyššie, s kapacitou až 128 GB.

> Kartu vyberte len pri vypnutej kamere.<br>
× Kartu pri prvom použití sformátujte priamo v kamere a aspoň raz za mesiac<br>
> Zopakujte pre zaistenie správneho fungovania kamery.<br>
→ Zapojte adaptér do autozapaľovača a pomocou U

Kamera sa automaticky zapne a začne nahrávať. C

Pri niektorých vozidlách je nutné najskôr otočiť kľúčom v zapaľovaní. Pred nalepením držiaku na sklo vykonajte základné nastavenie kamery. D

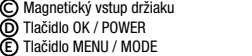

**→** bliká = nahrávànie)<br>**A**) Tlačidlo RESET<br>① Vstup kábla zadnej kamery (doplnkovo)

Načítajte QR kód alebo vyhľadajte aplikáciu RoadCam na App Store/Google Play. Nainštalujte aplikáciu do svojho smartfónu alebo tabletu. A B

Zapnite WiFi v kamere – menu kamery -> WiFi -> Zapnúť -> na displeji kamery sa zobrazí názov siete (SSID) a heslo (PWD). C

Na telefóne/tablete sa pripojte na WiFi sieť s názvom kamery, zadajte heslo (z výroby 12345678), spusťte aplikáciu RoadCam a kliknite na tlačidlo "+" pre pripojenie kamery. D

 $\nabla$  ĎAĽŠIE INFORMÁCIE<br>Na adrese http://truecam.eu/downloads nájdete kompletný návod, aktualizácie<br>firmware a špeciálnu PC aplikáciu pre prehrávanie videí z kamery.

Magnetický GPS modul pripojte k držiaku kamery. Po pripojení ku GPS satelitom začne dióda modulu blikať modrou farbou.

GPS modul zaznamenáva rýchlosť GPS súradnice a upozorňuje na stacionárne rýchlostné radary a prejazd na červenú.

#### ZVUKOVÁ SIGNALIZÁCIA:

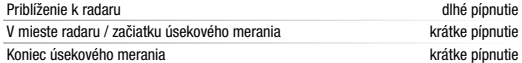

Pripojte GPS modul k PC s internetovým pripojením pomocou priloženého USB káblu. A **B**) Otvorte pamäť GPS modulu (podobne ako u flash disku). C Spustite program Update.exe. Kliknite na tlačidlo Update. D

## **6 WIFI APLIKÁCIA**

#### AKTUALIZÁCIA DATABÁZA RADAROV

Make sure that the glass is clean and dry at the attachment point. B The ideal bonding temperature is 20 °C - 40 °C.  $\mathbf{\mathsf{C}}$  Remove the film from 3M adhesive pad on the camera holder.  $\mathbf{\mathsf{D}}$  Before attaching it to the glass, point the camera to capture best view.  $\mathsf E$ ) Press the 3M adhesive pad onto the glass and hold it for a while. **5** GPS AND SPEED CAMERA DETECTION Attaching the magnetic GPS module to camera mount. When connected to GPS satellites, the module's LED flashes blue.

PLACEMENT ON GLASS

- Vor dem Ankleben der Magnethalterung auf das Glas, führen Sie die Grundeinstellungen D der Kamera durch.<br>GRUNDFUNKTIONEN:
- **G-senzor**<br>7 Falls der G-Sensor einen Stoß verzeichnet, so schützt er automatisch das gerade
- bereitigestellte Video vor dem Überschreiben.<br>Bewegungsmelder<br>Die Kamera beginnt automatisch aufzuzeichnen, wenn sie eine Bewegung in dem<br>Die Kamera beginnt automatisch aufzuzeichnen, wenn sie eine Bewegung in aleh etwa<br>30
- المسلم المسلمين المسلمين المسلمين المسلمين المسلمين المسلمين المسلمين المسلمين المسلمين المسلمين المسلمين المس<br>المسلمين المسلمين المسلمين المسلمين المسلمين المسلمين المسلمين المسلمين المسلمين المسلمين المسلمين المسلمين ال eingeschaltet sein und geladen werden.<br>Parkmodus
- **Parkmodus**<br>» Die Kamera beginnt automatisch aufzuzeichnen, wenn sie eine Erschütterung<br>des Fahrzeugs erkennt und die Bewegung nicht wiederholt, so etwas nach 30 Sekunden<br>wird die Aufzeichnung beendet und sie schaltet sich **»** Wenn Sie die Funktion Parkmodus verwenden möchten, muss die Kamera ausgeschalte
- sein und geladen werden. Funktion des GPS-Moduls Enthält eine Datenbank mit mehr als 40 Tsd. stationären Radaren europaweit.
- Ermöglicht, die Geschwindigkeit / GPS-Koordinaten im Video anzuzeigen. Ermöglicht, die Geschwindigkeit am Display anzuzeigen.

## 4 ANBRINGUNG AUF DEM GLAS

Ideálnym miestom pre pripevnenie autokamery je priestor medzi čelným sklom a spätným zrkadlom tak, aby neprekážala vodičovi vo výhľade. A

Ideálna teplota pre lepenie je 20 °C - 40 °C.

C) Odstráňte fóliu z 3M nálepky na držiaku kamery.

Uistite sa, že je sklo v mieste plánovaného uchytenia čisté a suché. B

Pred prilepením na sklo, nasmerujte zapnutú kameru tak, aby mala správny výhľad. D

Pritlačte 3M nálepku na sklo a chvíľku pridržte. E

## **5 GPS A DETEKCIA RADAROV**

At the speed camera point / start of average measurement short been short been End of average measurement short been UPDATING THE SPEED CAMERA DATABASE

EN

**BASIC SETTINGS AND FUNCTIONS** Insert the microSD card as shown into the camera (card connectors facing the display). A Use Class 10 and higher branded cards up to 128 GB. 6 WIFI APP

> Turn on Wi-Fi on the camera - Camera menu -> Wi-Fi -> On -> Network Name (SSID) and Password (PWD) will appear on the camera display. C On the phone/tablet, connect to the Wi-Fi network with the camera name, enter D the password (factory setting- 12345678), start the RoadCam app and click<br>the "+" button to connect the camera.

A) Scan the QR code or search for RoadCam on the App Store/Google Play.

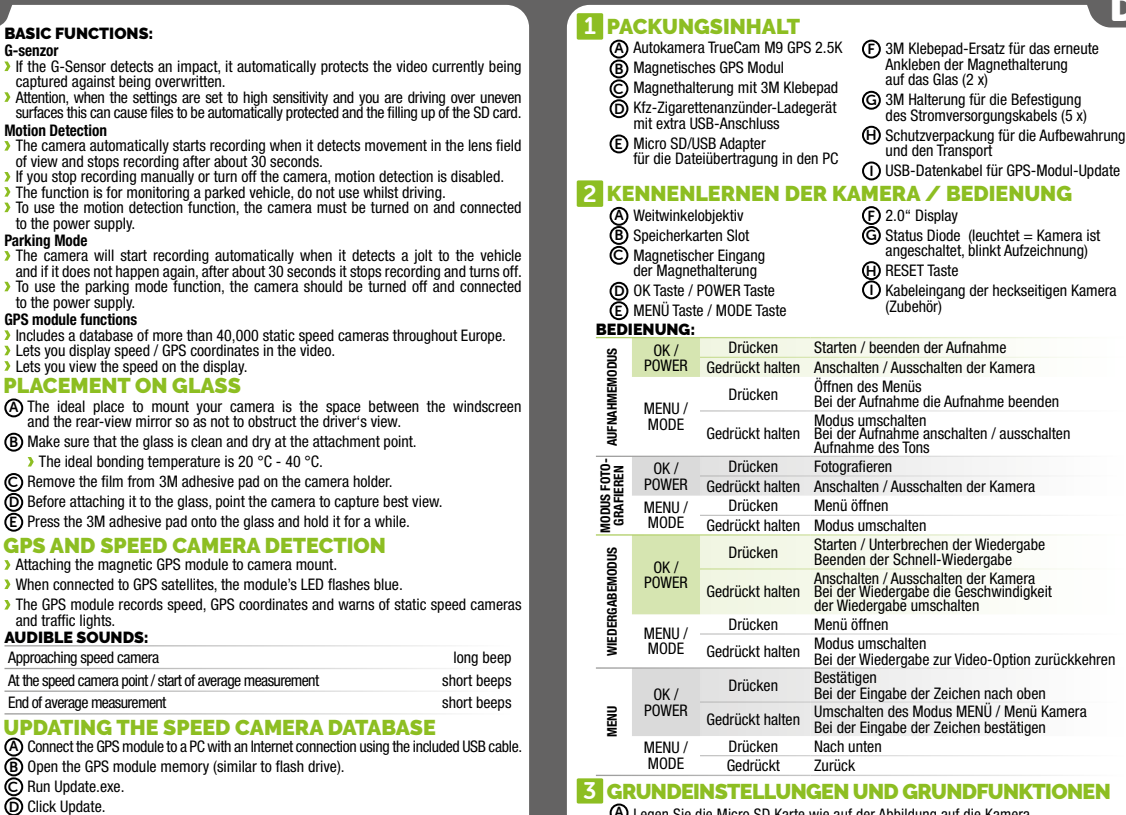

- **D** Only remove the card, when the camera is turned off. **When using the card for the first time, format it directly in the camera and repeat** the formatting at least once a month to ensure proper camera operation. B) Insert the adapter into the car cigarette lighter and connect it to the camera holder
- noon are uddptor in<br>Ising the USB cable The camera is designed to operate only when connected to a power supply.
- Instead of a battery, the camera contains a supercapacitor that provides power which has several times the lifespan of a conventional battery. Camera turns on automatically and begins recording. C
- **For some vehicles, the ignition key must be turned first.** Perform basic camera settings before sticking the holder to the glass. D

Nach dem Anschließen an die GPS-Satelliten beginnt die Diode des Moduls blau zu blinken. **Das GPS Modul verzeichnet die Geschwindigkeit, die GPS-Koordinaten und weist<br>auf die stationären Geschwindigkeitsradaren und auf das Durchfahren bei Rot hin.<br>AKTUALLISIERUNG DER RADARDATENBANK** 

BASIC FUNCTIONS:

#### **IKTIONEN** A

**WIĘCEJ INFORMACJI**<br>Pod adresem http://truecam.eu/downloads znajdziesz kompletną instrukcję,<br>aktualizacje firmware i specjalną aplikację PC służącą do odtwarzania nagrania z kamery.

G-senso Jeżeli G-sensor zarejestruje uderzenie, automatycznie ochroni aktualnie wykonywane nagrywanie przed przepisaniem. Uwaga, w przypadku ustawienia wysokiej czułości i jeździe po nierównym terenie może dojść do samoistnego zabezpieczenia plików i całkowitego zapełnienia karty SD. Detekcja ruchu

Parking Mode

to doc the power supply **GPS** module function

**Funkcje modułu GPS**<br>2 Zawiera baze 40 ty zawiera da zawiera bazy.<br>Zapadarów dla całej Europy. Umożliwia wyświetlanie prędkości / współrzędne GPS. Umożliwia wyświetlić prędkość na wyświetlaczu.

#### 4 UMIESZCZENIE NA SZYBIE

- Kamera samochodowa TrueCam M9 GPS 2.5K A Magnetyczny moduł GPS B Mocowanie magnetyczne z naklejką 3M C  $\bar{D}$  Ładowarka samochodowa z portem USB  $\Theta$  Opakowanie ochronne Zapasowa naklejka 3M do ponownego przyklejenia mocowania do szyby (2x) F Mocowanie 3M do zamocowania kabla zasilania (5x) G
- Micro SD/USB adapter do przenoszenia plików do PC Micro SD/USB adapter do przenoszenia do przechowywania i przenoszenia<br>E Micro SD/USB adapter do przenoszenia do Kabel USB do aktualizacji modułu GPS

Includes a database of more than 40,000 static speed cameras throughout Europe.

**Lets you display speed / GPS coordinates in the video.** Lets you view the speed on the display.

**B)** Open the GPS module memory (similar to flash drive).

**B**) Install the app on your smartphone or tablet.

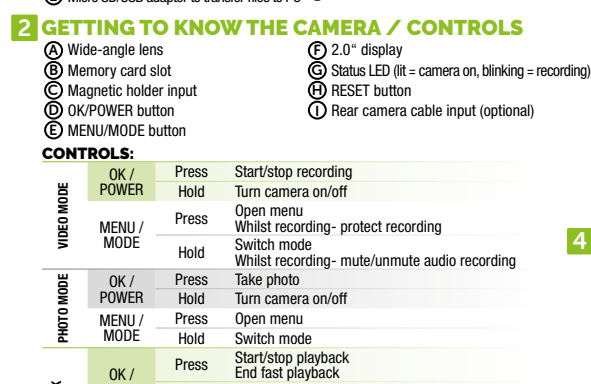

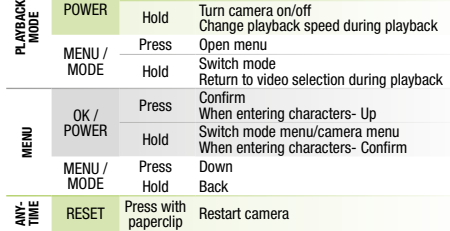

Podłącz moduł GPS do komputera z połączeniem internetowym za pomocą dołączonego kabla USB. A B) Otwórz pamięć modułu GPS (podobnie jak pamięć flash).

- Włóż kartę microSD kartu zgodnie z rysunkiem na kamerze (konektory karty A w kierunku wyświetlacza).
	- Używaj kart markowych klasy 10 i wyższej o pojemności do 128 GB.
	- Kartę wyjmuj tylko przy wyłączonej kamerze.<br>Przed pierwszym użyciem kartę należy sformatować bezpośrednio w kamerze<br>i co najmniej raz w miesiącu powtórzyć formatowanie w celu zapewnienia<br>prawidłowego działania kamery.
- Podłącz adapter do zapalniczki samochodowej i za pomocą kabla USB połącz go z mocowaniem kamery. Kamera jest przeznaczona do pracy tylko po podłączeniu do zasilania. ® Po

A) Sirokoúhlý objektiv<br>B) Slot pro paměťovou kartu 2.0" displej F **G)** Stavová dioda stavova uloda<br>(svítí = kamera je zapnutá, bliká = nahrávání) magnetický vstup držáku. C ⊕ Tlačítko RESET<br>① Vstup kabelu zadní kamery (doplňkově) Tlačítko OK / POWER D Tlačítko MENU / MODE E CONTROLS: Stisknutí Spustit/ukončit nahrávání<br>Přidržení Zapnout/vypnout kameru OK / POWER REŽIM VIDEO Zapnout/vypnout kameru<br>Otevřít menu Stisknutí Otevřít menu Při nahrávání uzamknout záznam MENU / **MODE** Přidržení Přepnout režim Při nahrávání zapnout/vypnout záznam zvuku Stisknutí<br>Přidržení REŽIM FOTO OK / POWER Zapnout/vypnout kameru Otevřít menu MENU / MODE Přidržení Přepnout režim<br>Obidování Spustit/přerušit přehrávání Stisknutí Spustit/přerušit přehrávání<br>Ukonči z Bončit zrychlené přehrávání<br>Přidržení Zapnout/vypnout kameru<br>Přidržení ZPři přehrávání přepnout rychlost přehrávání PŘEHRÁVÁNÍ REŽIM PŘEHRÁVÁNÍ OK / POWER Stisknutí Otevřít menu MENU / ξŽIΜ Přidržení Přepnout režim Při přehrávání návrat na výběr videa **MODE** Stisknutí Potvrdit Při zadávání znaků nahoru  $OK/$ Přidržení Přepínání menu režimu/menu kamery POWER MENU Při zadávání znaků potvrdit Stisknutí Dolů MENU / **MODE** Přidržení Zpět

#### e<br>Kol⊌ RESET Stisknutí Restartovat kameru **Z ZÁKLADNÍ NASTAVENÍ A FUNKCE**

- A Vložte microSD kartu dle obrázku na kameře (konektory karty směrem k displeji). Používejte značkové karty třídy 10 a vyšší o kapacitě až 128 GB.
- Kartu vyjímejte pouze při vypnuté kameře. Kartu při prvním použití zformátujte přímo v kameře a alespoň jednou za měsíc formátování opakujte pro zajištění správného fungování kamery. Zapojte adaptér do autozapalovače a pomocí USB kabelu jej propojte s držákem kamery. B
- Kamera je určena k provozu pouze při připojení k napájení. Namísto baterie obsahuje kamera superkondenzátor, který umožňuje napájení a má několikanásobně delší živostnost, než klasická baterie.
- C) Kamera se automaticky zapne a začne nahrávat.
- 

# **1 OBSAH BALENIA**

and traffic lights. AUDIBLE SOUNDS:

Run Update.exe. Click Update. D C

> Magnetický GPS modul připojte k držáku kamery. Po připojení k GPS satelitům začne dioda modulu blikat modře. <sup>3</sup> GPS modul zaznamenává rychlost, GPS souřadnice a upozorňuje na stacionární<br>rychlostní radary a průjezd na červenou.<br>ZVUKOVÁ SIGNALIZACE:

- Verbinden Sie das GPS Modul über das beigelegte USB Kabel mit einem PC mit Internetanschluss. A
- Öffnen Sie den Speicher des GPS Moduls (so wie bei einem Flash Disc). B
- Starten Sie das Programm Update.exe. Klicken Sie auf die Schaltfläche Update. C D

## 6 WIFI APP

- Lesen Sie den QR-Code ein oder suchen Sie die App RoadCam im App Store / auf Google Play. A **B**) Installieren Sie die App auf Ihrem Smartphone oder Ihrem Tablet.
- Schalten Sie WiFi an der Autokamera ein Menü Kamera -> WiFI -> Anschalten -> auf dem Display der Autokamera erscheinen die Netzwerkbezeichnung (SSID) C und das Passwort.
	- Auf dem Smartphone / Tablet schalten Sie das WiFi-Netz mit der Kamerabezeichnung<br>an, geben das Passwort ein (Werkseinstellung 12345678), starten die App RoadCam<br>und klicken auf die Taste "+", um die Kamera anzuschließen. D

## **WEITERE INFORMATIONEN**

Unter der Adresse **http://truecam.eu/downloads** finden Sie die vollständige<br>Bedienungsanleitung, die Firmware-Updates und die spezielle PC Anwendung<br>fürdasÜbertragen der Videos aus der Kamera.

Die ideale Stelle für die Befestigung der Autokamera ist der Bereich zwischen der Frontscheibe und dem Rückspiegel, so, damit sie dem Fahrer nicht die Sicht behindert. A Achten Sie darauf, dass das Glas an der Befestigungsstelle sauber und trocken ist. B Die ideale Temperatur für die Befestigung sind 20 °C - 40 °C.

- 
- Nehmen Sie die Folie von den 3M Klebepads auf der Magnethalterung der Kamera. Vor dem Bekleben des Glases richten Sie die angeschaltete Autokamera so aus, dass sie die richtige Sicht hat. C D

## Drücken Sie die 3M Klebepads auf das Glas und drücken Sie sie eine Weile an. E

#### **GPS UND BLITZERWARNER** Befestigen Sie das GPS Modul am Halter der Kamera.

- Legen Sie die Micro SD Karte wie auf der Abbildung auf die Kamera. Verwenden Sie Marken-Karten der Klasse 10 und höher mit einer Kapazität bis zu 128 GB. Nehmen Sie die Karte nur heraus, wenn die Kamera ausgeschaltet ist. Formatieren Sie die Karte vor der ersten Verwendung in der Kamera und wiederholen Sie das Formatieren mindestens einmal im Monat, damit dafür gesorgt ist, dass B
- ⊂die Kamera richtig funktioniert.<br>Schließen Sie den Adapter an den Zigarettenanzünder und schließen Sie ihn mit dem<br>USB-Kabel an der Magnethalterung der Kamera an.<br><mark>></mark> Die Kamera ist nur für den Betrieb bestimmt, wenn sie angeschlossen ist. Anstelle einer Batterie enthält die Kamera einen Superkondensator, der das Laden
- ermöglicht und eine vielfach längere Lebensdauer hat als klassische Batterien.<br>Die Kamera schaltet sich automatisch an und beginnt aufzuzeichnen.<br>> Bei manchen Fahrzeugen ist es zuerst notwendig, den Schlüssel in der Zündu C

# **1 OBSAH BALENÍ**

 $IISB$ r

- **A)** Autokamera TrueCam M9 GPS 2.5K<br>**B)** Magnetický GPS modul Magnetický držák s 3M nálepkou C Nabíječka do autozapalovače s extra D
	- (H) Ochranný obal pro uschování a přenášení<br>① Datový USB kabel pro aktualizaci GPS modulu

## 2 SEZNÁMENÍ S KAMEROU / OVLÁDÁNÍ

PL

## PODSTAWOWE FUNKCJE:

Kamera rozpocznie automatyczne nagrywanie, jeśli zarejestruje ruch w polu widzenia obiektywu, a kiedy ruch ustanie to po ok. 30 sekundach zakończy nagrywanie. Jeżeli zapis zostanie zakończony ręcznie lub wyłączymy kamerę, detekcja ruchu się dezaktywuje. Funkcja służy do monitorowania zaparkowanego pojazdu, nie stosować w czasie jazdy. Zastosowanie funkcji Detekcja ruchu wymaga włączonej kamery i podłączenia do zasilania.

#### Tryb parkowania

Kamera rozpocznie automatyczne nagrywanie, jeżeli zarejestruje wstrząs pojazdu,<br>a jeżeli ruch się nie powtórzy, to po ok. 30 sekundach zakończy nagrywanie i wyłączy się.<br>Zastosowanie funkcji Tryb parkowania wymaga wyłączon

włączona, miga = nagrywanie)

Wejście kabla tylnej kamery (opcjonalnie)

**H**) Przycisk RESET

#### **2 ZAPOZNANIE Z KAMERĄ / OBSŁUGA A)** Szerokokątny obiektyw<br>**B)** Wejście na kartę pamięci 2.0" wyświetlacz F G Dioda informacyjn

#### OBSŁUGA:

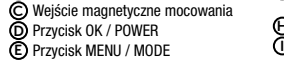

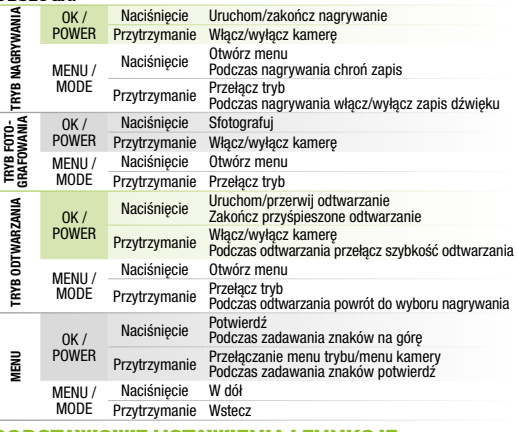

#### **3 PODSTAWOWE USTAWIENIA I FUNKCJE**

Wczytaj kod QR lub wyszukaj aplikację RoadCam na App Store / Google Play. A Zainstaluj aplikację w swoim smartfonie lub tablecie. B

Włącz WiFi w kamerze – menu kamery -> WiFi -> Włącz -> na wyświetlaczu kamery pojawi się nazwa sieci (SSID) i hasło (PWD). C

D) Na telefonie/tablecie podłącz się do sieci WiFi z nazwą kamery, wpisz hasło (fabrycznie<br>12345678), uruchom aplikację RoadCam i kliknij na przycisk "+" w celu podłączenia kamery.

Po podłączeniu z satelitą GPS ikona modułu zacznie migać na niebiesko.

Moduł GPS rejestruje prędkość, współrzędne GPS i ostrzega przed fotoradarami stacjonarnymi i przejazdem na czerownym świetle.

#### SYGNALIZACJA DŹWIĘKOWA:

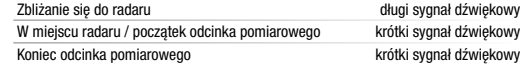

## AKTUALIZACJA BAZY FOTORADARÓW

- Uruchom program Update.exe. C
- Kliknij na przycisk Update. D

#### **APLIKACJA WIFI**

Idealnym miejscem na zamocowanie kamery samochodowej jest przestrzeń pomiędzy szybą przednią i lusterkiem wstecznym tak, aby nie zasłaniała widoku kierowcy. A

**B)** Upewnij się, że szyba w miejscu mocowania jest czysta i sucha.

Idealna temperatura do klejenia wynosi 20 °C - 40 °C.

Zdejmij folię z naklejki 3M na mocowaniu kamery. C

Przed przyklejeniem do szyby nakieruj włączoną kamerę tak, aby miała odpowiedni widok. D Dociśnij naklejkę 3M do szyby i chwilę przytrzymaj. E

### **GPS I DETEKCJA RADARÓW PRĘDKOŚCI**

**Magnetyczny moduł GPS zamocuj na uchwycie kamery.** 

Zamiast baterii kamera posiada super kondensator, który umożliwia zasilanie i ma kilkakrotnie dłuższą żywotność, niż klasyczna bateria.

Kamera włączy się automatycznie i zacznie nagrywać. W niektórych pojazdach należy najpierw przekręcić kluczyk w stacyjce. Przed przyklejeniem mocowania do szyby dokonać podstawowego ustawienia kamery. D

C

- Kamera začne automaticky nahrávat, když zaznamená pohyb v zorném poli objektivu a pokud pohyb ustane, tak po cca 30 vteřinách záznam ukončí. Pokud záznam ukončíte ručně nebo kameru vypnete, detekce pohybu se deaktivuje.
- Funkce slouží k monitorování zaparkovaného vozidla, nepoužívejte za jízdy. Pro použití funkce Detekce pohybu musí být kamera zapnutá a v napáj Parkovací režim
- Kamera začne automaticky nahrávat, když zaznamená otřes vozidla a pokud se pohyb neopakuje, tak po cca 30 vteřinách záznam ukončí a vypne se. Pro použití funkce Parkovací režim musí být kamera vypnutá a v napájení.
- F**unkce GPS modulu**<br><mark>»</mark> Obsahuje databázi více než 40 tisíc stacionárních radarů po celé Evropě.<br><mark>»</mark> Umožňuje zobrazovat rychlost/ GPS souřadnice ve videu.
- Umožňuje zobrazovat rychlost na displeji.

## 4 UMÍSTĚNÍ NA SKLO

- Ideálním místem pro připevnění autokamery je prostor mezi čelním sklem a zpětným zrcátkem tak, aby nepřekážela řidiči ve výhledu. A
- **B)** Ujistěte se, že sklo je v místě uchycení čisté a suché. Ideální teplota pro lepení je 20 $\degree$ C - 40 °C.
- Sundejte folii z 3M nálepky na držáku kamery. C

#### Před přilepením na sklo nasměrujte zapnutou kameru tak, aby měla správný výhled. D Přitlačte 3M nálepku na sklo a chvíli držte. E

## **63** GPS A DETEKCE RADARŮ

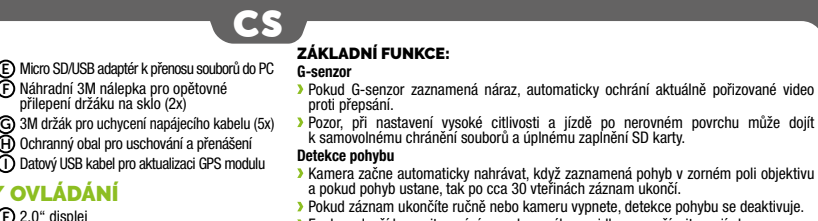

- Načtěte QR kód nebo vyhledejte aplikaci RoadCam na App Store/Google Play. A Nainstalujte aplikaci do svého chytrého telefonu nebo tabletu.<br>Zapněte WiFi v kameře – menu kamery -> WiFi -> Zapnout -> na displeji kamery<br>se zobrazí název sítě (SSID) a heslo (PWD). B C
- Na telefonu/tabletu se připojte na WiFi síť s názvem kamery, zadejte heslo (z výroby 12345678), spusťte aplikaci RoadCam a klikněte na tlačítko "+" pro připojení kamery. D
- **7 DALŠÍ INFORMACE**<br>Na adrese http://truecam.eu/downloads naleznete kompletní návod, aktualizace<br>firmware a speciální PC aplikaci pro přehrávání videí z kamery včetně údajů z g-senzoru.

U některých vozidel je nejprve nutné otočit klíčem v zapalování. Před nalepením držáku na sklo proveďte základní nastavení kamery. D

## 6 WIFI APLIKACE

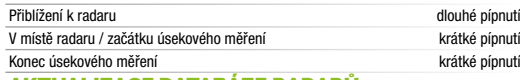

## AKTUALIZACE DATABÁZE RADARŮ

- Připojte GPS modul k PC s internetovým připojením pomocí přiloženého USB kabelu. A **B)** Otevřete paměť GPS modulu (podobně jako u flash disku).
- C Spusťte program Update.exe. Klikněte na tlačítko Update. D

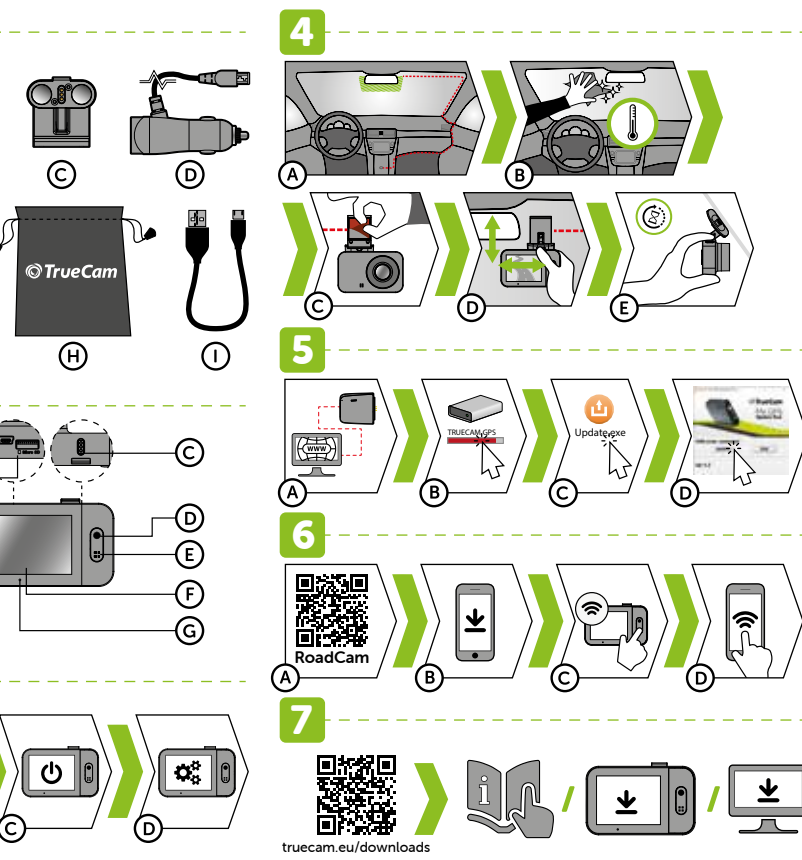

**7 MORE INFORMATION** 

# 1 ZAWARTOŚĆ OPAKOWANIA

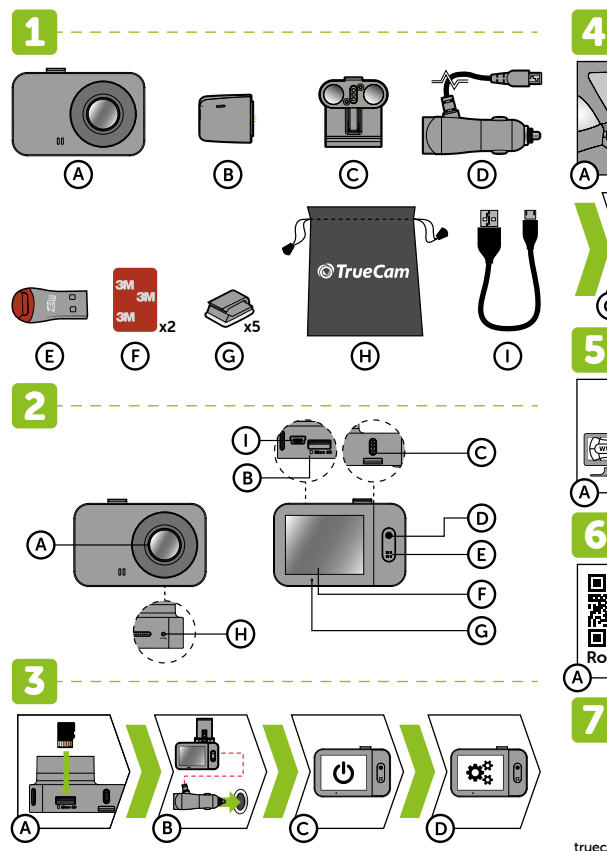

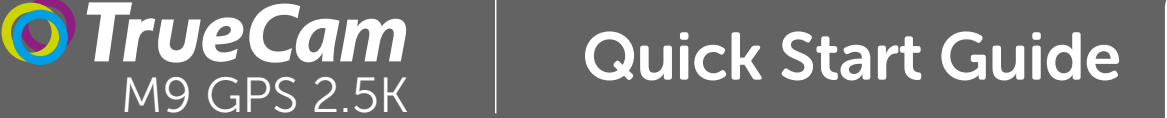

You'll find the complete manual and firmware updates at **http://truecam.eu/downloads**<br>plus a special PC application for playing back videos from the camera.

# **Obsah je uzamčen**

**Dokončete, prosím, proces objednávky.**

**Následně budete mít přístup k celému dokumentu.**

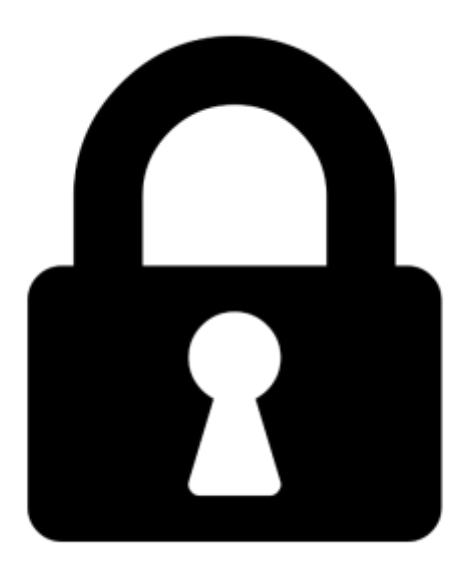

**Proč je dokument uzamčen? Nahněvat Vás rozhodně nechceme. Jsou k tomu dva hlavní důvody:**

1) Vytvořit a udržovat obsáhlou databázi návodů stojí nejen spoustu úsilí a času, ale i finanční prostředky. Dělali byste to Vy zadarmo? Ne\*. Zakoupením této služby obdržíte úplný návod a podpoříte provoz a rozvoj našich stránek. Třeba se Vám to bude ještě někdy hodit.

*\*) Možná zpočátku ano. Ale vězte, že dotovat to dlouhodobě nelze. A rozhodně na tom nezbohatneme.*

2) Pak jsou tady "roboti", kteří se přiživují na naší práci a "vysávají" výsledky našeho úsilí pro svůj prospěch. Tímto krokem se jim to snažíme překazit.

A pokud nemáte zájem, respektujeme to. Urgujte svého prodejce. A když neuspějete, rádi Vás uvidíme!